# CHEGOU O APP AVARB CLUBE

 $\sqrt{2}$  $\Box$ **AABB** ASSOCIAÇÃO ATLÉTICA **BANCODO BRASIL** usuario1@gmail.com  $\sim$  $\mathbf{a}$ Digite sua senha  $\bullet$ (51) 99999-9999 **LOGIN** Esqueci Senha / 1º Acesso

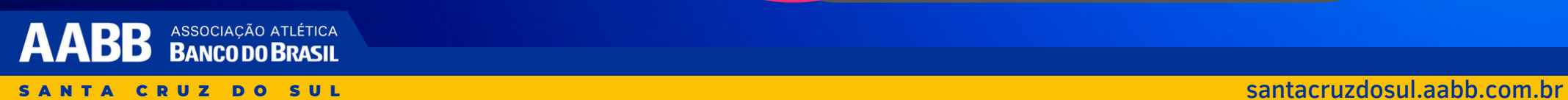

### 1) BAIXE O APP **NA SUA LOJA DE APLICATIVOS**

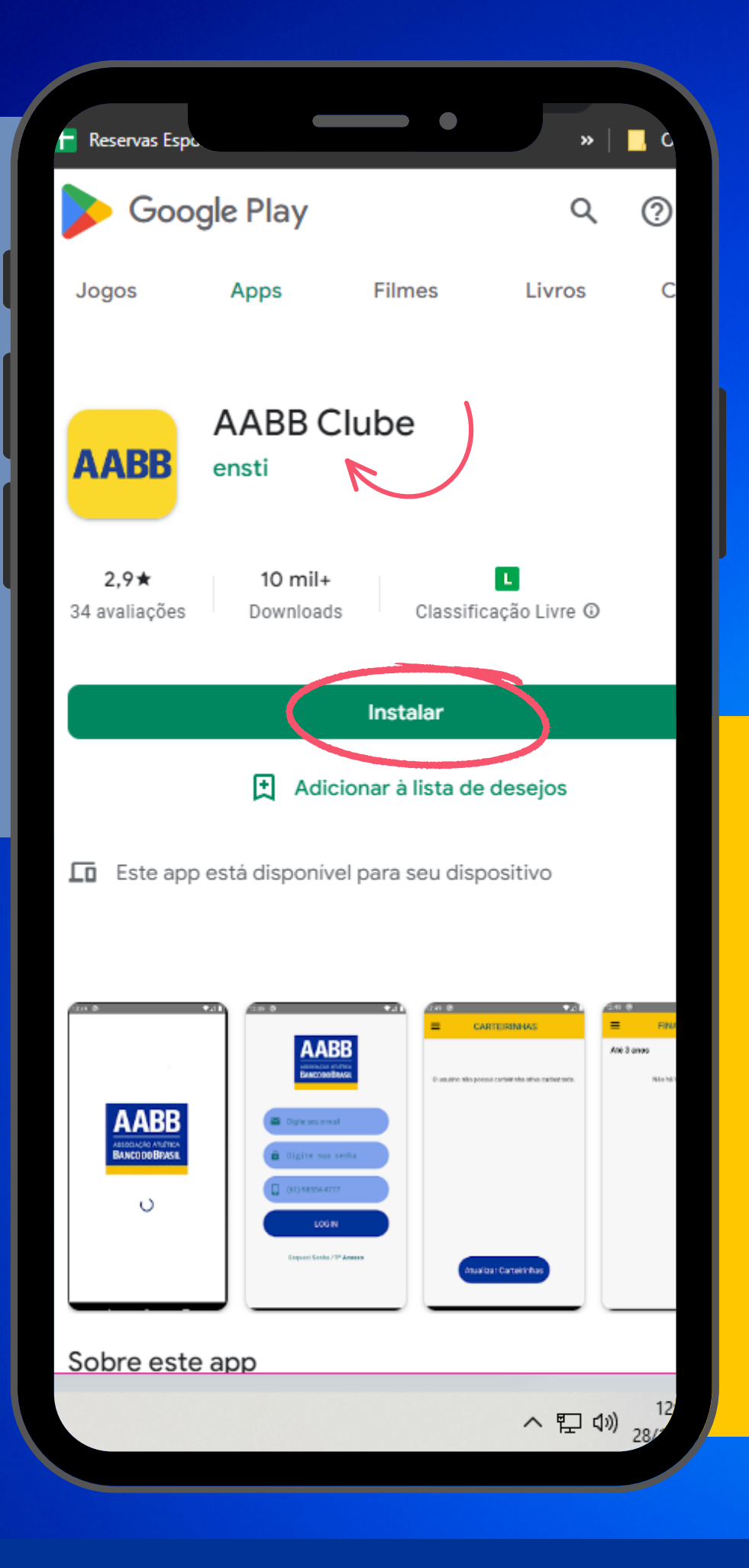

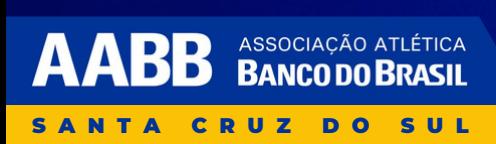

#### 2) PREENCHA OS **CAMPOS DE E-MAIL** E NÚMERO DE **ELEFONE E CLIOUE EM "ESQUECI A** SENHA / 1° ACESSO".

**ATENÇÃO: SEU E-MAIL E NÚMERO DE TELEFONE DEVEM ESTAR CADASTRADOS E ATUALIZADOS EM NOSSO SISTEMA, CASO APRESENTE ERRO NO LOGIN, CONTATE A SECRETARIA.** 

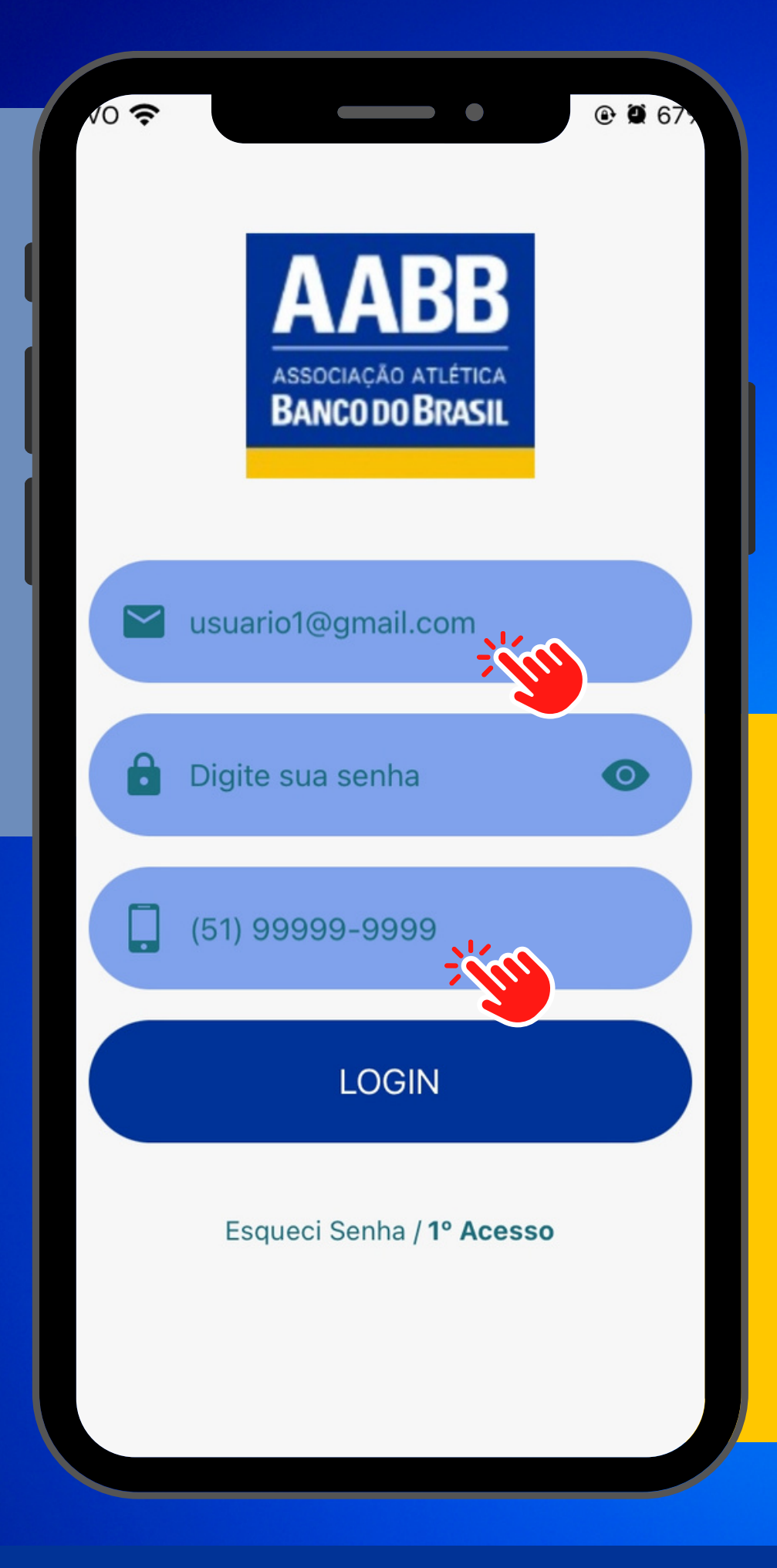

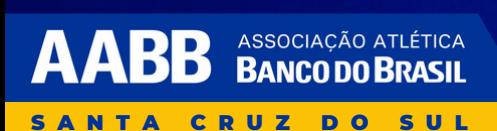

## 3) APÓS PREENCHER **ESTES CAMPOS,** CLIQUE EM "ESQUECI A<br>SENHA / 1º ACESSO".

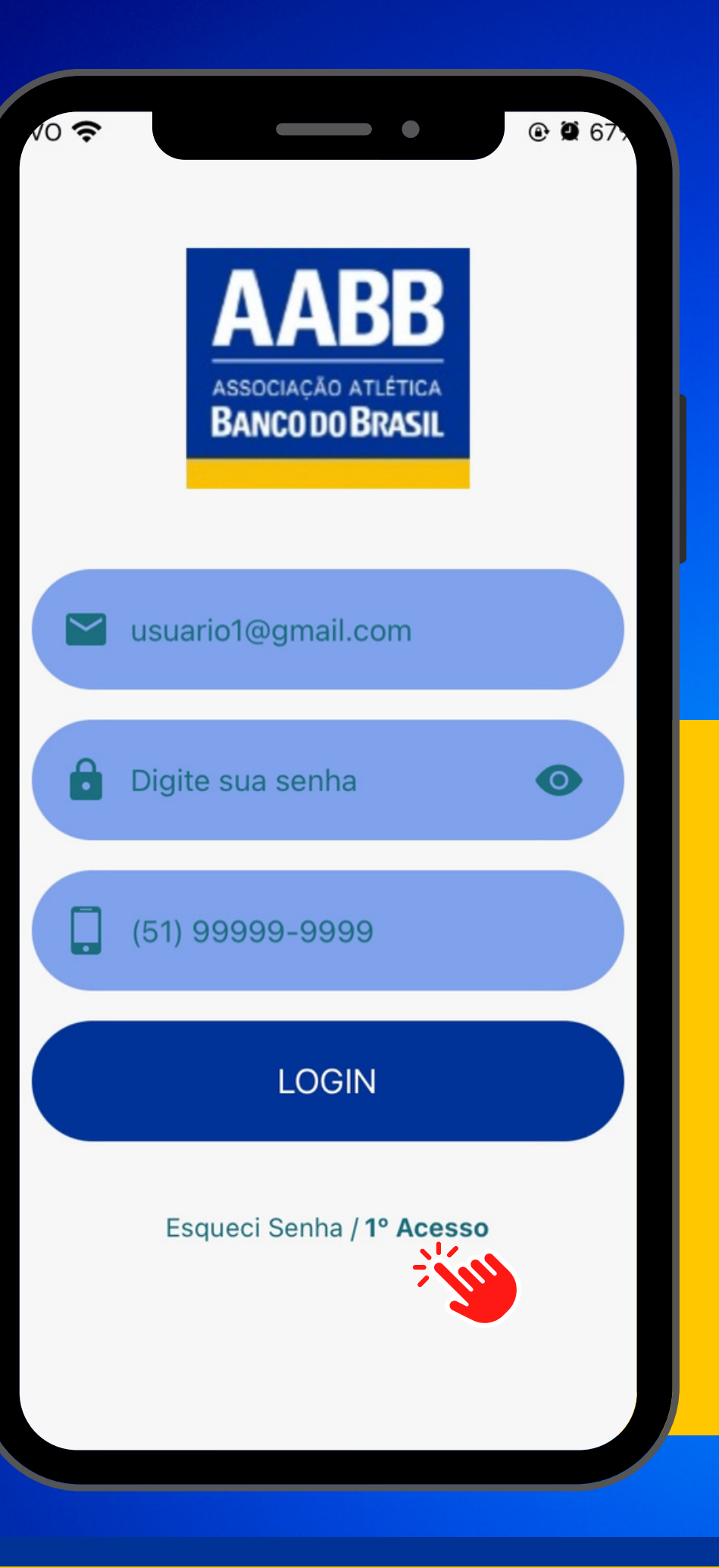

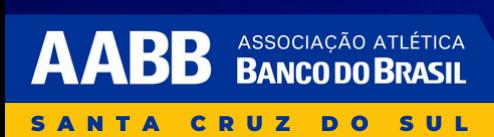

### 4) VOCÊ IRÁ RECEBER<br>O SEGUINTE AVISO DA IMAGEM AO LADO, CLIQUE EM "SIM".

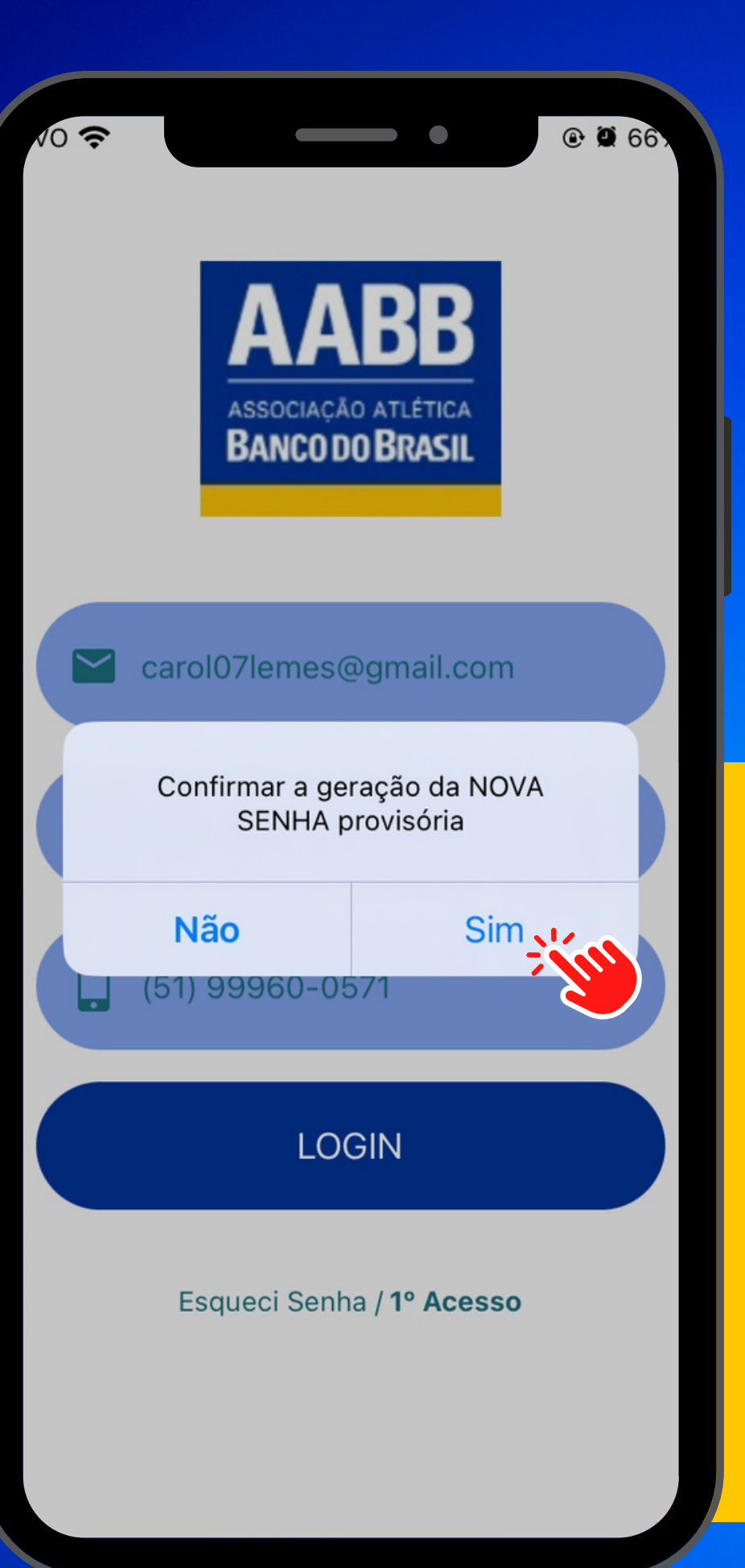

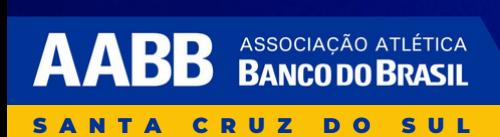

#### 5) VOCÊ RECEBERÁ UM E-MAIL COM A SENHA PROVISÓRIA, **NESSE MOMENTO, COPIE A SENHA.**

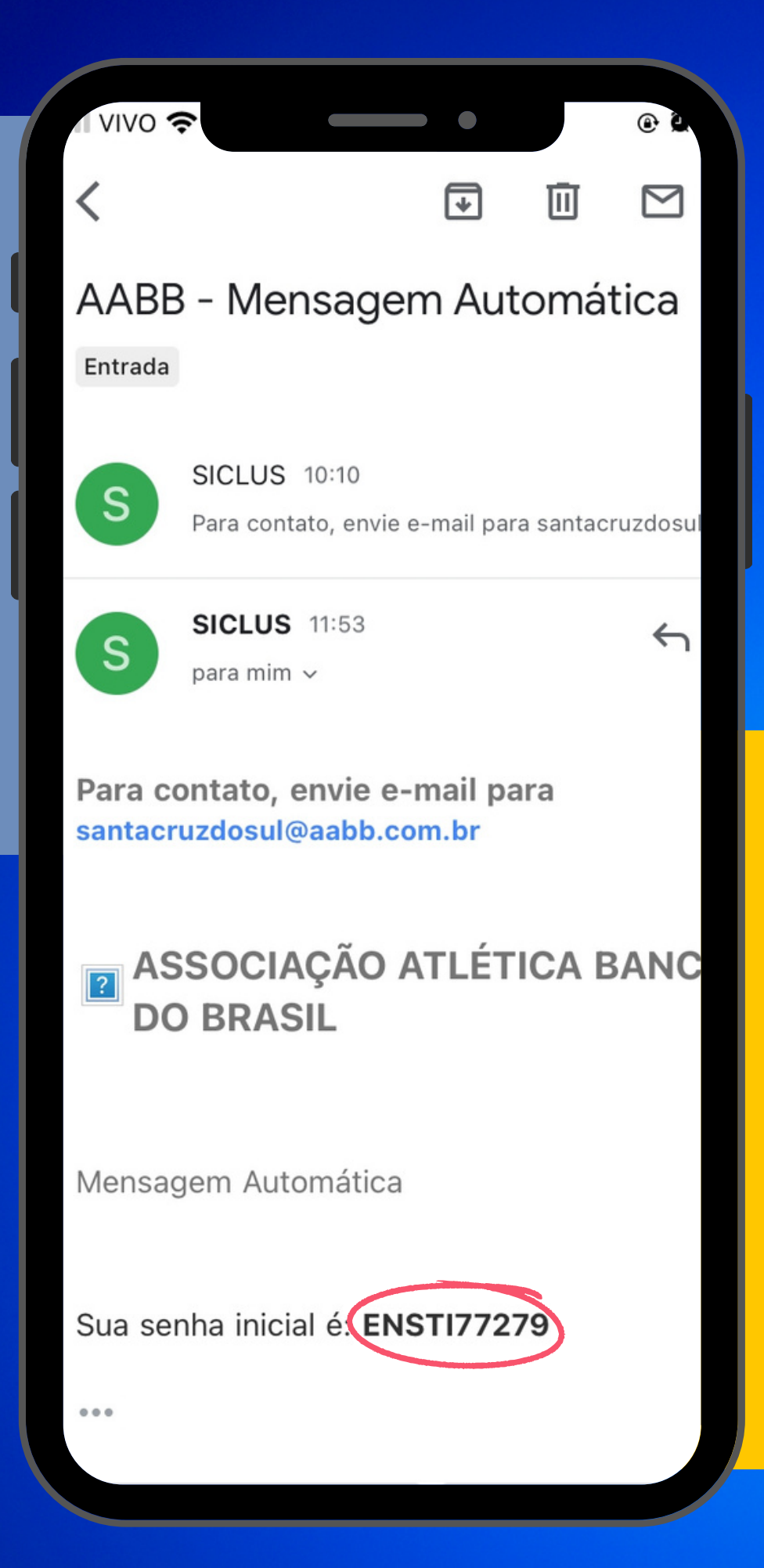

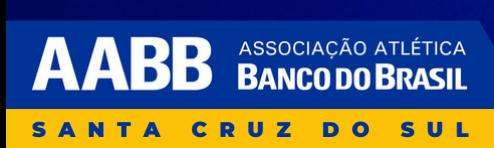

**G) VOLTE AO APP E PREENCHA NOVAMENTE E-MAIL** E TELEFONE, EM **SEGUIDA, INSIRA A** SENHA PROVISÓRIA NO CAMPO "DIGITE **SUA SENHA" E CLIQUE EM "LOGIN".** 

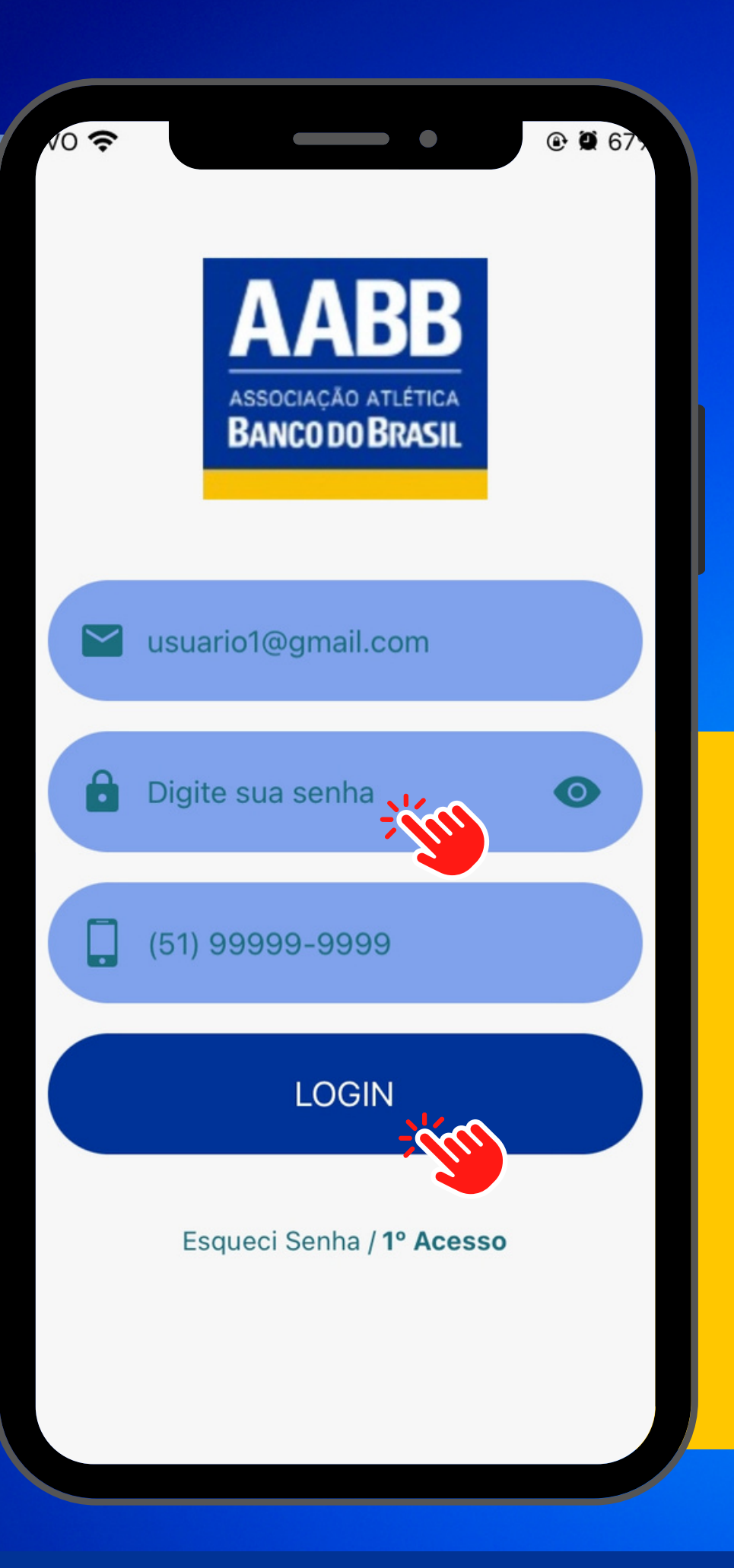

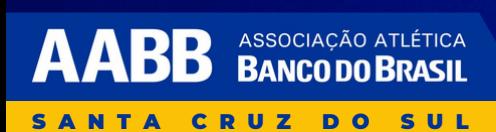

7) APÓS FAZER LOGIN, ESTA ABA IRÁ ABRIR, NESTE MOMENTO VOCÊ IRÁ CRIAR SUA NOVA SENHA QUE UTILIZARÁ SEMPRE QUE ENTRAR NO APP, APÓS, CLIQUE EM *"SALVAR"* .

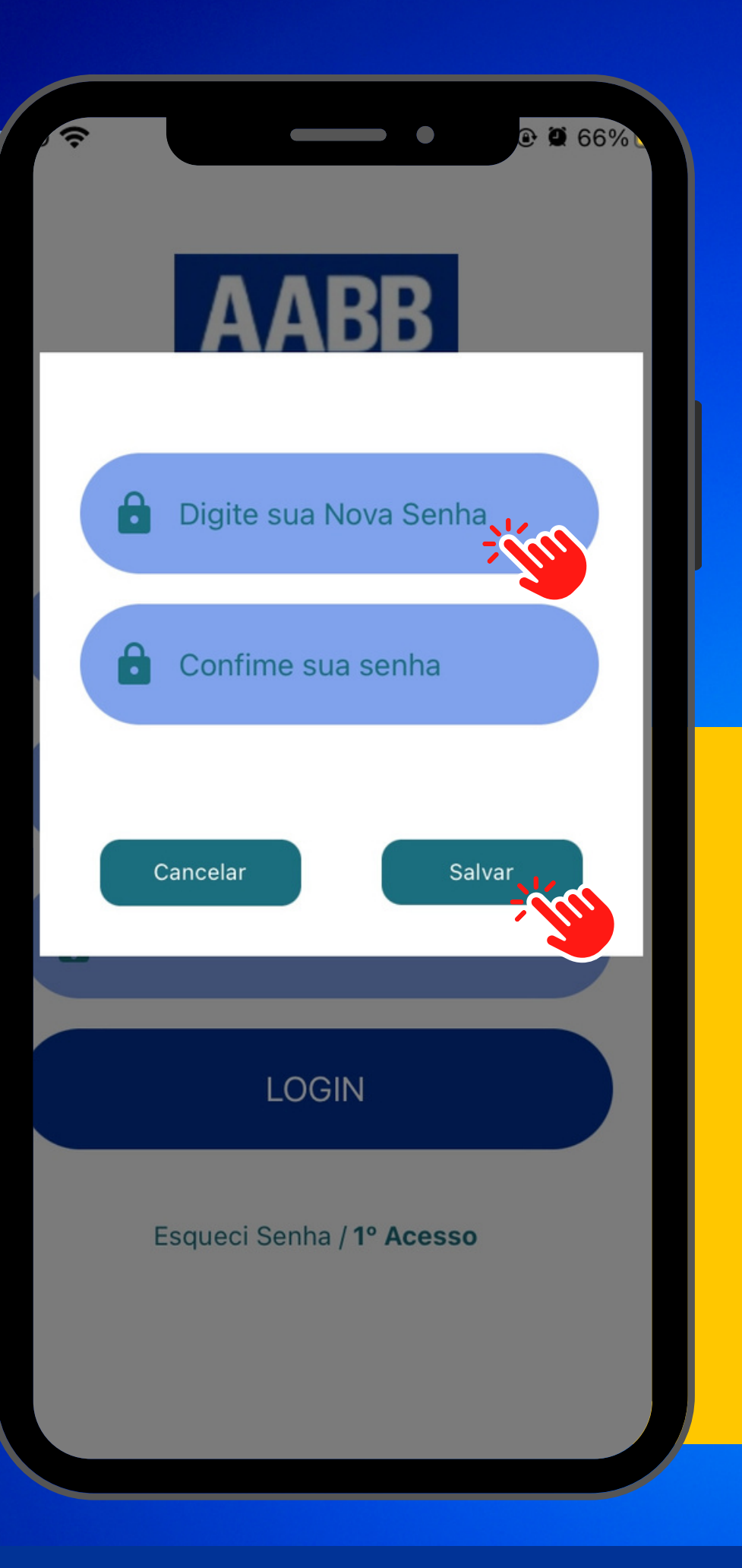

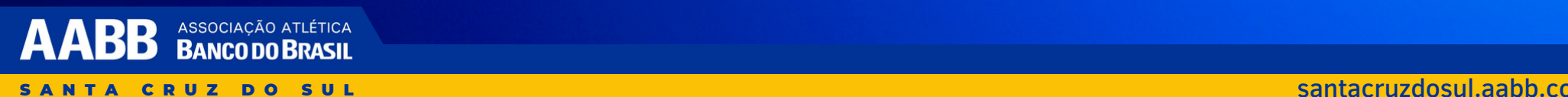

**PRONTO! AGORA VOCÊ TEM AUTONOMIA PARA REALIZAR RESERVAS, CONVITES TER** R **CESSO AOS PRÓXIMOS**  $\boldsymbol{\Lambda}$ ENTOS DO CLUBE. **FICAR MENSALIDADES, EMITIR 2° VIA DE** S, TER ACESSO A **BO** IETO **CARTEIRINHA ONLINE, ENTRE OUTROS.** 

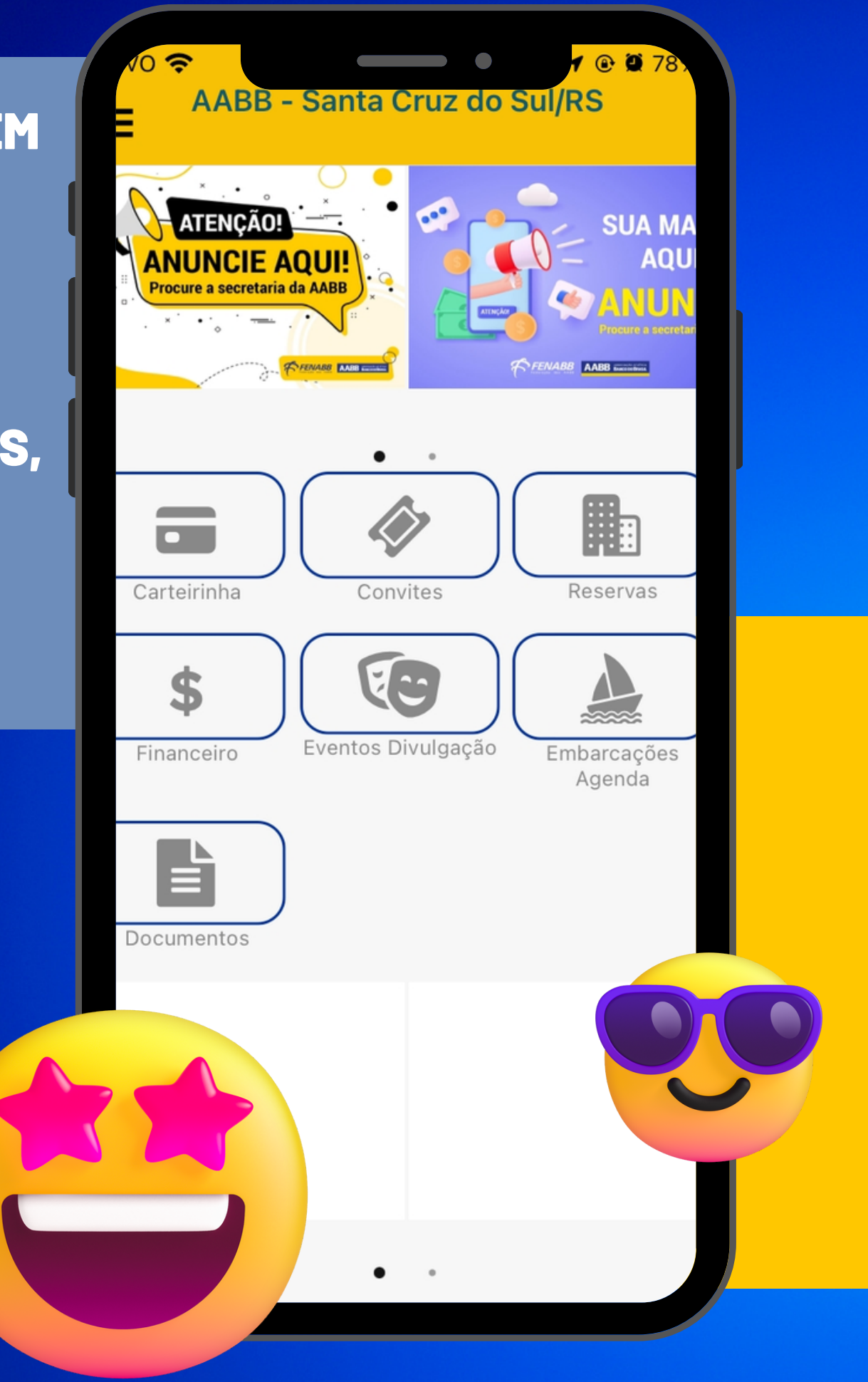

**BANCO DO BRASIL** SANTA CRUZ DO SUL

Δ

ASSOCIAÇÃO ATLÉTICA